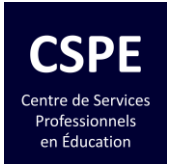

Bonjour tous,

Récemment, Ryan, de St-Germain-de-Grantham, me demandait de valider sa compréhension sur la façon de prioriser la VoIP à l'intérieur de RouterOS.

J'ai décidé de partager une de mes configurations pour illustrer comment j'ai fait.

# **Étape 1**

La **figure #1** illustre sommairement l'environnement du réseau ciblé.

J'ai un bureau à Laval où je suis locataire et ne contrôle pas l'infrastructure de télécommunications. Le point d'accès étant loin de mon routeur, le meilleur débit que je puisse obtenir est de 6Mb/s. Aussi, je dois créer un tunnel L2TP pour avoir un lien vers mon bureau de Sainte-Thérèse et permettre à mon téléphone IP (de Laval) de se brancher au PBX IP (de Sainte-Thérèse).

La **figure #1** démontre aussi comment j'ai attribué la bande passante et à quel trafic. Je donne **4Mb/s** au trafic général Internet et **2Mb/s** pour le trafic L2TP. Le trafic L2TP est séparé en deux, soit **1Mb/s** pour le trafic général de gestion et **1Mb/s** pour la VoIP.

# **Étape 2**

Maintenant, on doit configurer les règles de Mangle pour gérer le trafic sortant **ET** entrant. La **figure #2** démontre ce que j'ai fait. Avant de créer les règles, on doit connaître les caractéristiques du trafic à gérer et les interfaces utilisées. Il faut être précis, sans pour autant sombrer dans les détails inutiles. Ici, je marque les paquets (*packet-mark*), car c'est cette caractéristique qui est utilisée dans les « Queue Trees ».

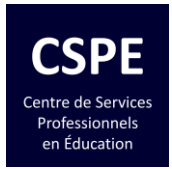

## **Étape 3**

Une fois les marques de paquets créées, on crée des « **Queue Trees** » qui vont utiliser les utiliser pour appliquer les limitations de bandes passantes. La **figure #3** illustre le résultat. Les priorités sont utilisées pour indiquer les queues à prioriser avant les autres.

En utilisant un site de test de vitesse (*Speedtest*), j'ai testé un appel IP avant et après l'application des « Queue Trees ». Toute une différence dans la qualité des appels!

Salutations, Alain Casault, ing. http://alaincasault.com

Si vous avez trouvé cette information utile, « aimez » et « Partagez » Facebook [: https://www.facebook.com/alaincasault78](https://www.facebook.com/alaincasault78) LinkedIn [: https://www.linkedin.com/groups/8220286](https://www.linkedin.com/groups/8220286)

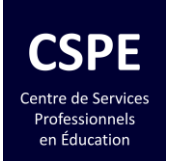

Hi all,

Recently, Ryan from St-Germain-de-Grantham asked me to validate his understanding of how to prioritize VoIP within RouterOS.

I decided to share one of my configurations to illustrate how I did it.

## **Step 1**

**Figure #1** briefly illustrates the target environment.

I rent an office in Laval in which I have no control over the telecommunications infrastructure. The access point being away from my router, the best bit rate I can get is 6Mbps. Also, I had to create an L2TP tunnel over to my Sainte-Thérèse office and allow my (Laval) IP phone to connect to the IP PBX (in Sainte-Thérèse).

**Figure #1** also shows how I allocated the bandwidth and to which traffic. I gave 4Mbps to general Internet traffic and 2Mbps for L2TP traffic. L2TP traffic is split in two, i.e. 1Mbps for general management traffic and 1Mbps for VoIP.

# **Step 2**

Now we need to configure the Mangle rules to handle the outgoing and incoming traffic. **Figure #2** shows what I did. Before creating the rules, one must know the characteristics of the traffic to be managed and which interfaces are used. You have to be precise, without going into unnecessary details. Here, I mark the packets, because it is this characteristic that is used in "Queue Trees".

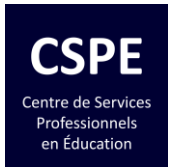

### **Step 3**

Once the packet marks are created, I create "Queue Trees" that will use the marks to apply bandwidth limitations. **Figure #3** illustrates the results. Priorities are used to indicate which rule to prioritize over others.

Using a speed testing website, I tested an IP call before and after applying the "Queue Trees". What a difference in call quality!

Cheers, Alain Casault, eng. http://alaincasault.com

If you found this information useful, please "Like" and "Share" Facebook : <https://www.facebook.com/alaincasault78> LinkedIn [: https://www.linkedin.com/groups/8220286](https://www.linkedin.com/groups/8220286)

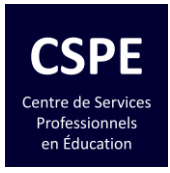

#### Figure #1

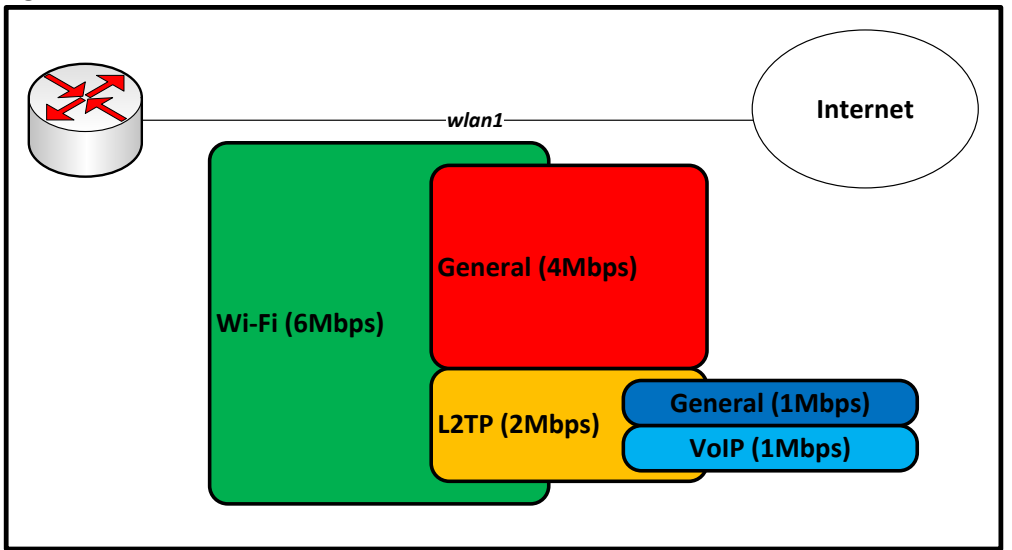

### Figure #2

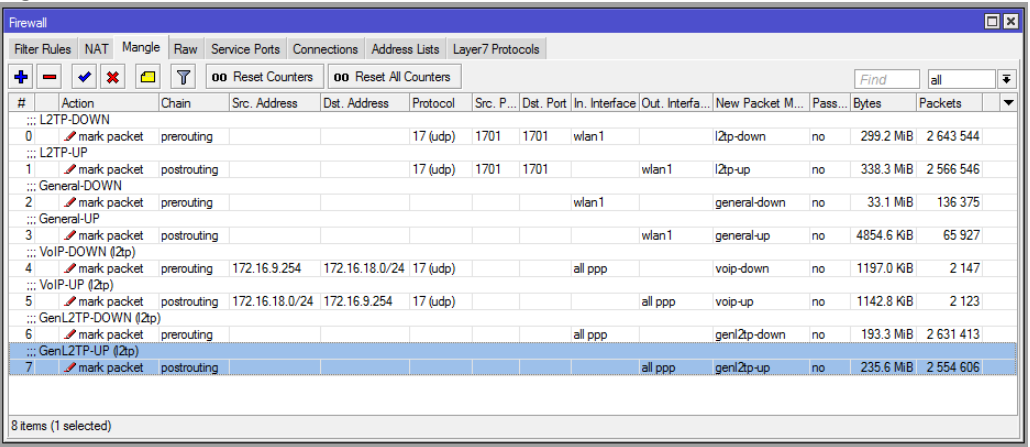

#### Figure #3

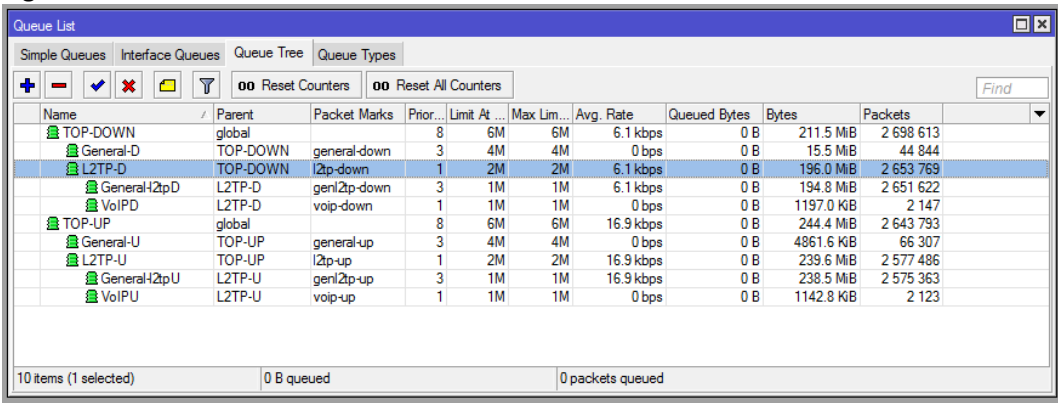

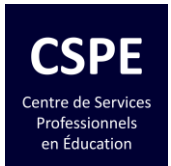

## **Bonus**

#### Code #1

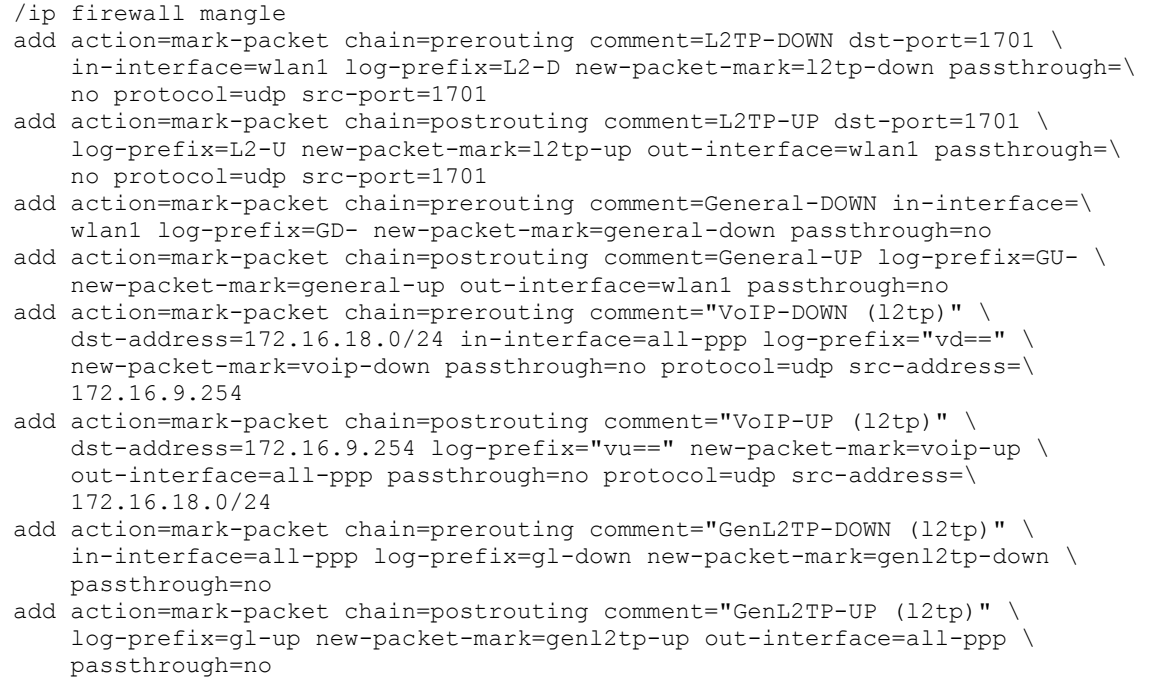

#### Code #2

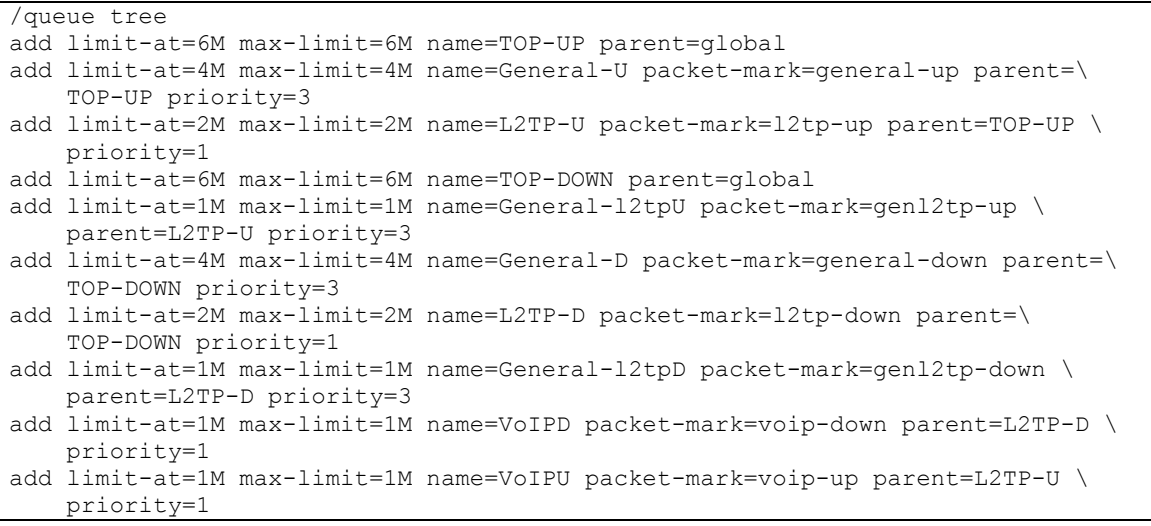